# **AKTUALISIEREN SIE JETZT DAS KARTENMATERIAL FÜR IHREN COMBO LIFE ODER COMBO CARGO**

Bitte beachten Sie: Für Käufer der Modelle Combo Life und Combo Cargo ist der Download des Kartenmaterials derzeit eine kostenlose Zusatzleistung. Es ist geplant, den Fahrzeughaltern viermal pro Jahr ein Kartenupdate zur Verfügung zu stellen. Wenn Sie ein anderes Opel Modell fahren, wenden Sie sich für ein Kartenupdate bitte an Ihren Opel Partner. Beachten Sie bitte, dass bei anderen Modellen Kosten für das Update anfallen können.

#### **So bringen Sie das Kartenmaterial für Ihr Navigationssystem auf den neuesten Stand:**

Kartenmaterial herunterladen (der Download sollte nur über eine schnelle Internetverbindung erfolgen):

- Bitte nutzen Sie einen leeren USB-Stick mit mindestens 32 GB Speicherkapazität.
- Formatieren Sie den USB-Stick mit dem FAT32-Dateisystem (MBR).
- Starten Sie den Download des Kartenmaterials mit einem Klick auf den unten stehenden Link.
- Wählen Sie auf Ihrem Computer einen Speicherort (zuvor benannter Ordner) für das Kartenupdate aus.
- Nach Abschluss des Downloads entpacken Sie bitte den Inhalt der Datei in den zuvor angelegten Ordner auf Ihrem Computer. Wir empfehlen dafür WinZip.
	- Bevor Sie das Entpacken starten, stellen Sie sicher, dass in WinZip unter Einstellungen » WinZip-Optionen » Erweitert die Auswahl "Umwandlung LF zu CR/LF bei TAR-Archiven" nicht aktiv ist.
- Kopieren Sie nun den entpackten Ordner auf den vorbereiteten USB-Stick.
- Der USB-Stick kann jetzt für die Installation des neuen Kartenmaterials im Fahrzeug genutzt werden.
- Folgen Sie nun den Anweisungen auf dem Infotainment-Bildschirm in Ihrem Fahrzeug.

### **WICHTIGE HINWEISE ZU BEDIENUNG UND VERKEHRSSICHERHEIT**

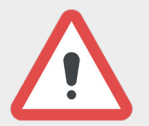

Achten Sie beim Fahren mit Infotainment-System immer auf die Sicherheit. Halten Sie das Fahrzeug im Zweifelsfall an, bevor Sie das Infotainment-System bedienen.

Die Verwendung des Navigationssystems entbindet den Fahrer nicht davon, sich im Straßenverkehr korrekt und aufmerksam zu verhalten. Die jeweils geltenden Verkehrsregeln sind jederzeit zu beachten, und sie haben stets Vorrang vor den Anweisungen des Navigationssystems. Einträge (z. B. von Adressen) ausschließlich im stehenden Fahrzeug vornehmen.

#### **Kartenmaterial installieren**

Hinweis: Die Aktualisierung Ihrer Karten wird ungefähr eine Stunde in Anspruch nehmen. Bitte stellen Sie sicher, dass während des Updates eine ausreichende Batterieversorgung gewährleistet ist. Fahren Sie während des Updates eine Strecke, die Sie kennen, denn Sie können das Navigationssystem in dieser Zeit nicht nutzen. Bedienen Sie das Navigationssystem nur, wenn die Verkehrssituation einen sicheren Gebrauch zulässt und die Sicherheit aller Verkehrsteilnehmer gewährleistet ist. Unterbrechen Sie Ihre Fahrt gegebenenfalls.

- Wählen Sie den passenden Steckplatz für Ihren USB-Datenträger.
- Entfernen Sie keinesfalls den Datenträger vor Abschluss der Installation!
- Bei Combo Life und Combo Cargo nutzen Sie den Steckplatz in der Radioblende.
- Wählen Sie die Navigationsfunktion aus und dann "Karteninstallation".
- Bestätigen Sie den Beginn der Installation mit "Ja".
- Den Abschluss des Kartenupdates bestätigen Sie bitte erneut mit "Ja".

Das System wird nun neu gestartet, und das aktualisierte Kartenmaterial ist in Ihrem Navigationssystem einsatzbereit.

## **[Kartenmaterial jetzt neu herunterladen »](http://download.myopel.com/nac3-map-update)**

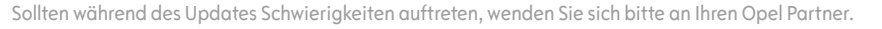

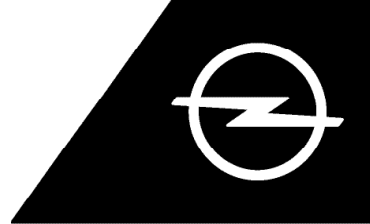

**OPEL SERVICE**